## Acrobat pdf reader linux

## Acrobat pdf reader linux

Rating: 4.9 / 5 (7545 votes) Downloads: 12519

CLICK HERE TO [DOWNLOAD>>>https://egicoz.hkjhsuies.com.es/PTWv4K?](https://egicoz.hkjhsuies.com.es/PTWv4K?sub_id_1=de_it&keyword=Acrobat+pdf+reader+linux) sub\_id\_1=de\_it&keyword=Acrobat+pdf+reader+linux

to install adobe reader on ubuntu 22. now that the reader is successfully installed on our system, let' s launch it with the help of this command: acroread. 04 focal fossa linux. 8 january by lubos rendek. mint, ubuntu / by am. since ubuntu does not have a native way to open pdf documents by default, users will need to install adobe acrobat reader for linux, or some other program capable of opening the documents. step 3: download the adobe deb package using the wget command. update the package lists for ubuntu 20. install adobe acrobat reader dc using the snap command: \$ sudo snap install acrordrdc. accept the agreement to run acrobat reader.  $\frac{6}{5}$  sudo apt update. step 1: firstly, update the acrobat pdf reader linux repositories using the below command. adobe acrobat reader is an application that allows you to view, sign, collect and track feedback, and share high- quality pdfs for free. step 2: now, upgrade all the packages to their new version. it is important to ensure that your system packages are updated to their latest versions. execute the below command to upgrade. however, it also has a paid version that extends this functionality to include password support and the ability to export to excel. running acrobat reader for the first time will go through some initial configuration of wine and then finish installing the application: \$ acrordrdc. the objective of this tutorial is to install adobe acrobat reader on ubuntu 20. being an older version, adobe acrobat reader requires several i386 packages that will not install by default on ubuntu 20. run the below command in the terminal. step 2: add the i386 architecture. step 1: update your system. step 5: launch acrobat reader. sudo apt upgrade. just like foxit reader. the acrobat reader will appear like this. 04, run the following command: sudo dpkg -  $i \sim /$  adobe.

**Ph** Difficulté Moyen

**P** Durée 302 heure(s)

 $\bigcirc$  Catégories Art, Énergie, Machines & Outils, Robotique, Science & Biologie  $\bigcirc$   $\bigcirc$  Coût 626 EUR (€)

## Sommaire

[Étape](#page-1-0) 1 -

<span id="page-1-0"></span>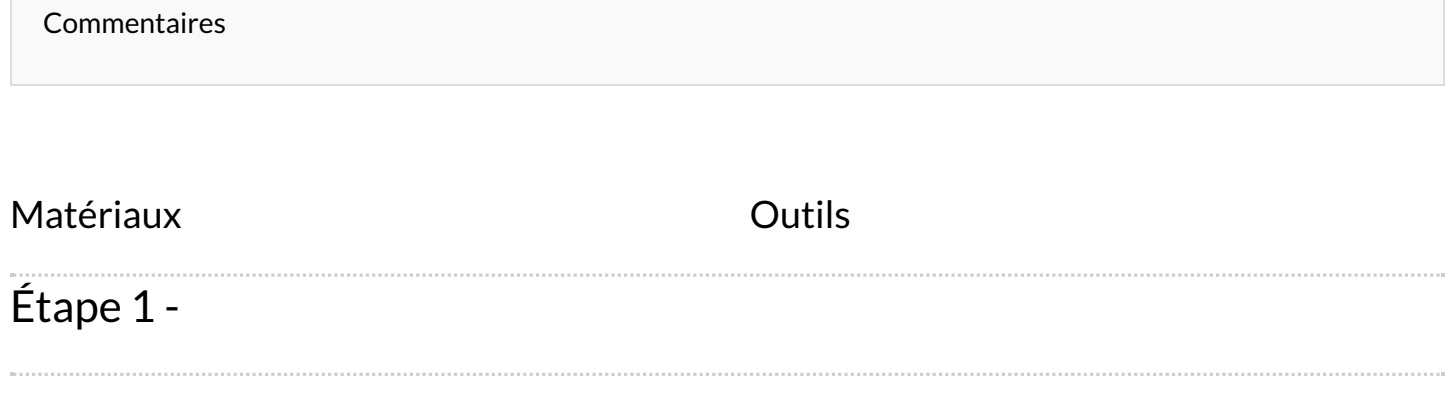